一、报表模板应用

1、 生成资产负债表

以【W01 张伟】身份登录平台,生成资产负债表。

2019年01月31日,利用报表模板生成本月资产负债表。

①调用资产负债表模板

(1) 在企业应用平台,执行【财务会计】【UFO 报表】命令,打开【UFO 报表】,系统提示 【日积月累】,单击【关闭】按钮。

(2) 单击【新建】按钮,打开一张空白表页。

(3) 执行"格式"| "报表模板"命令, 打开"报表模板"对话框。

(4) 选择您所在的行业"2007 新会计制度科目",财务报表"资产负债表"。单击"确 认"按钮,弹出"模板格式将覆盖本表格式!是否继续?"提示框。单击"确定"按钮, 即可打开"资产负债表"模板。

(5) 将报表调整为【格式】状态。在 A3【编制单位:】单元格录入【安徽环宇仓储设备有 限公司】。

(6) 将报表从【格式】状态切换到【数据】状态。

(7) 执行【数据】【关键字】【录入关键字】命令,打开【录入关键字】对话框,录入【2019 年1月31日】,如图 9-3 所示。

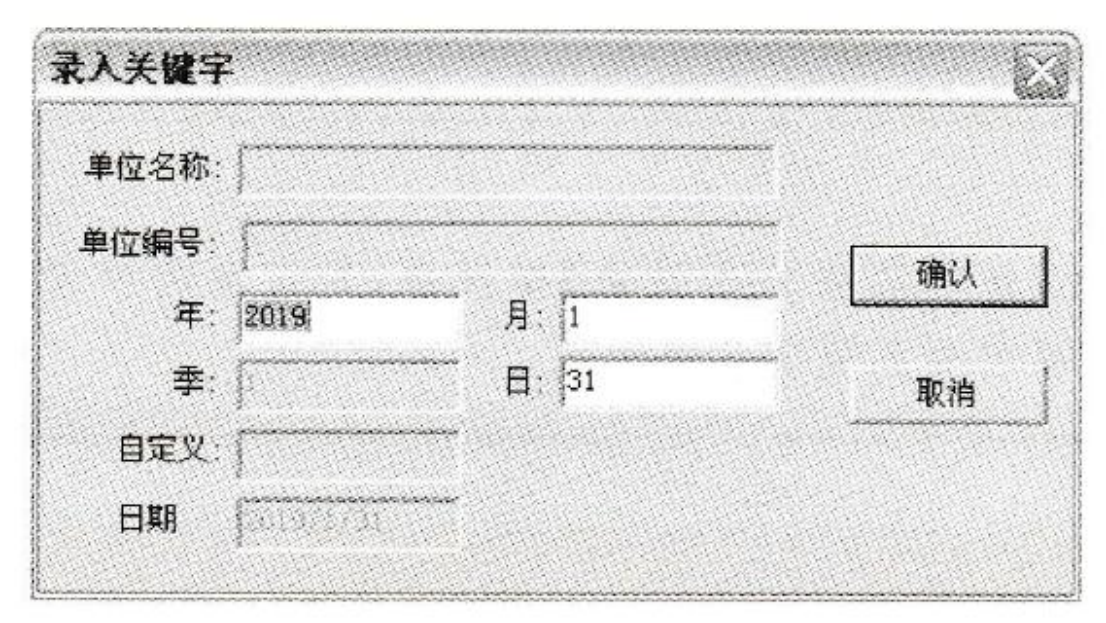

(8) 单击【确认】按钮,系统提示【是否重算第一页?】,单击【是】按钮,系统自动计算资产 负债表各项目数据,计算结果如图 9-4 所示。

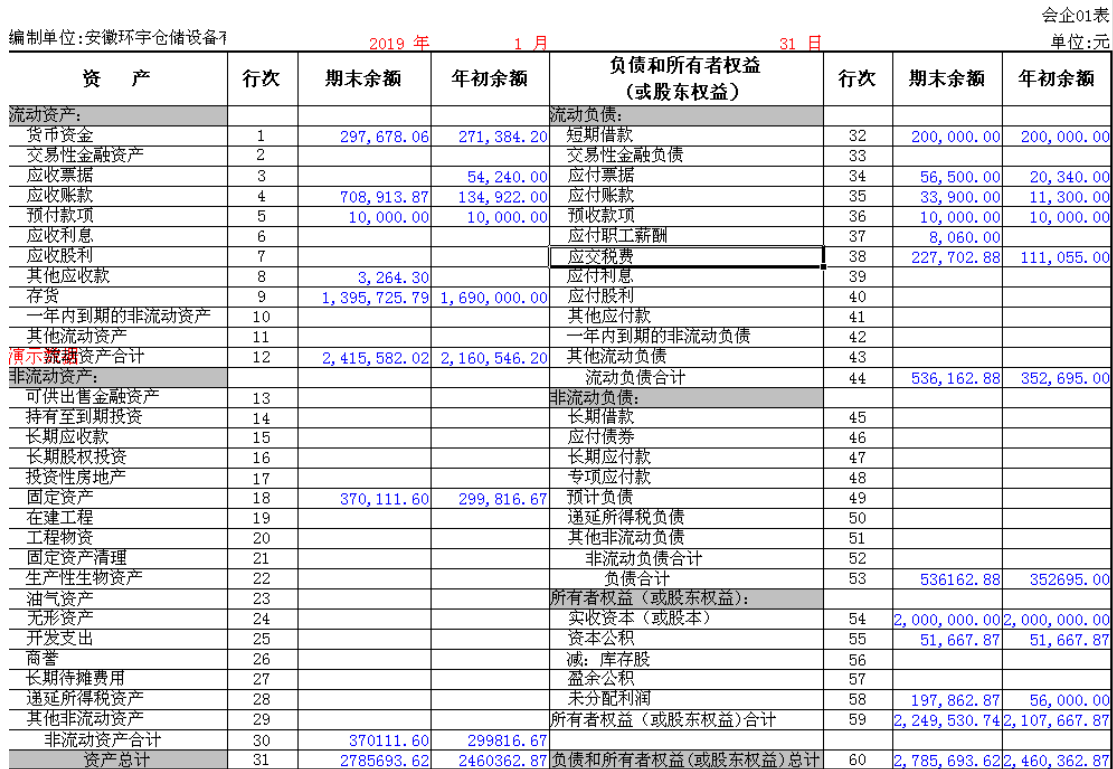

(9) 单击【保存】按钮,将资产负债表以【zcfzb. rep】命名

2、 生成利润表

以【W01 张伟】身份登录平台,生成利润表。

2019年1月31日,利用报表模板生成本月利润表。

(1) 继续单击【新建】按钮,打开一张空白表页。

(2)执行"格式"|"报表模板"命令,打开"报表模板"对话框。

(3) 选择您所在的行业"2007 新会计制度科目",财务报表"利润表"。单击"确认" 按钮,弹出"模板格式将覆盖本表格式!是否继续?"提示框。

(4) 单击"确定"按钮, 即可打开"利润表"模板。

(5) 将报表调整为【格式】状态。在 A3【编制单位:】单元格录入【安徽环宇仓储设备有 限公司】。

(6) 将报表从【格式】状态切换到【数据】状态。

(7) 执行【数据】【关键字】【录入关键字】命令,打开【录入关键字】对话框,录入【2019 1 月。

(8) 单击【确认】按钮,系统提示【是否重算第一页?】,单击【是】按钮,系统自动计算利润 表,如下图所示:

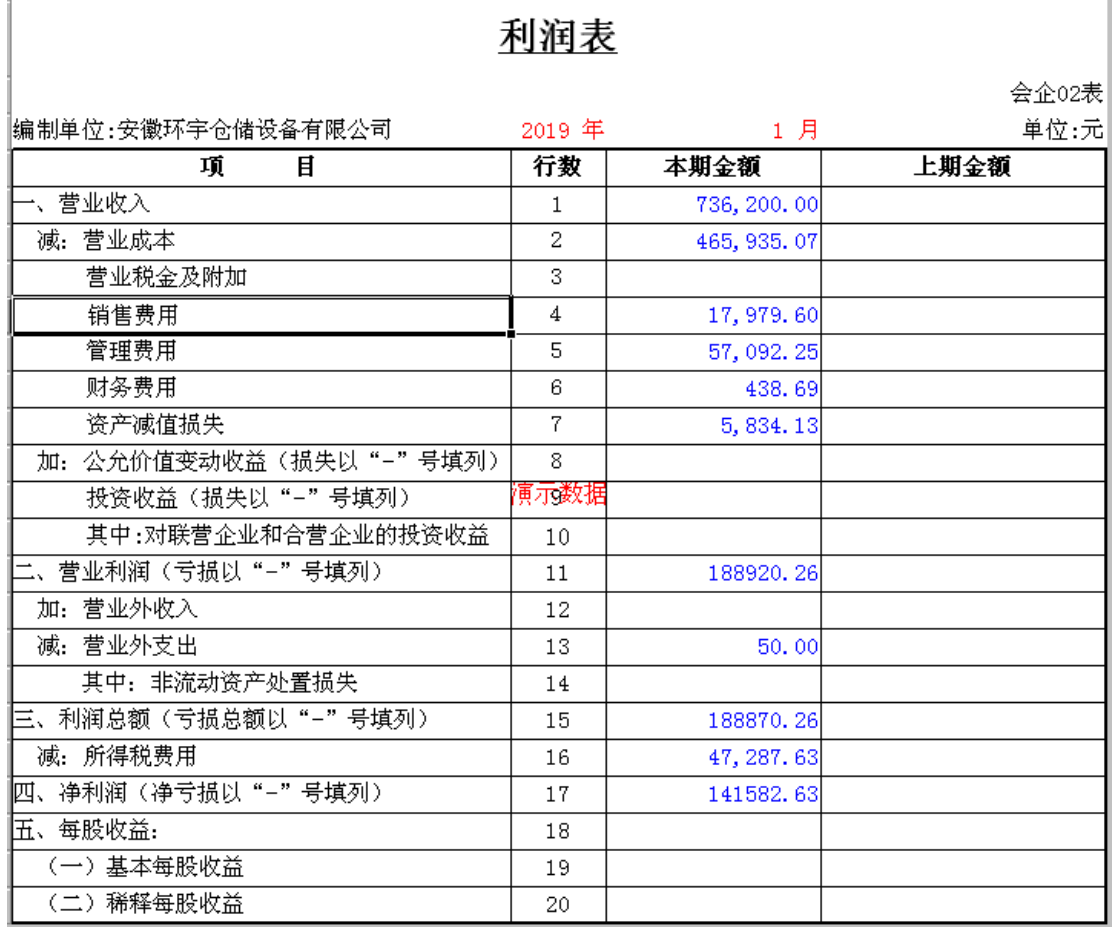

利润表

| 编制单位:<br>项目               | 2019年 1月单位:元<br>本期金额 | 上期金额 |
|---------------------------|----------------------|------|
| 一、营业收入                    | 736200.00            |      |
| 减: 营业成本                   | 465935.07            |      |
| 税金及附加                     |                      |      |
| 销售费用                      | 17979.60             |      |
| 管理费用                      | 57092.25             |      |
| 研发费用                      |                      |      |
| 财务费用                      | 175.40               |      |
| 其中:利息费用                   |                      |      |
| 利息收入                      |                      |      |
| 资产减值损失                    | 5912.16              |      |
| 信用减值损失                    |                      |      |
| 加:其他收益                    |                      |      |
| 授资收益(损失以 "-"号填列)          |                      |      |
| 其中,对联营企业和合营企业的授资收益        |                      |      |
| 净敞口套期收益 ( 损失以 "-"号填列)     |                      |      |
| 公允价值变动收益(损失以"-"号填列)       |                      |      |
| 资产处置收益(损失以 "-"号填列)        |                      |      |
| 二、营业利润(亏损以"-"号填列)         | 189105.52            |      |
| 加:营业外收入                   |                      |      |
| 减。营业外支出                   | 50.00                |      |
| 三、利润总额(亏损总额以"-"号填列)       | 189055.52            |      |
| 减:所得税费用                   |                      |      |
| 四、净利润(净亏损以"-"号填列)         | 189055.52            |      |
| (一) 持续经营净利润 (净亏损以 "-"号填列) |                      |      |
| (二) 终止经营净利润(净亏损以"-"号填列)   |                      |      |
| 五、其他综合收益的税后净额             |                      |      |
| (一) 不能重分类进损益的其他综合收益       |                      |      |
| 1.重新计量设定受益计划变动额           |                      |      |
| 2. 权益法下不能转损益的其他综合收益       |                      |      |
| 3. 具他权益工具授资公允价值变动         |                      |      |
| 奧心像短論 身信用风险公允价值变动         |                      |      |
|                           |                      |      |
| (二) 将重分类进损益的其他综合收益        |                      |      |
| 1. 权益法下可转损益的其他综合收益        |                      |      |
| 2. 其他债权授资公允价值变动           |                      |      |
| 3.金融资产重分类计入其他综合收益的金额      |                      |      |
| 4. 其他债权投资信用减值准备           |                      |      |
| 5. 现金流量套期储备               |                      |      |
| 6. 外币财务报表折算差额             |                      |      |
|                           |                      |      |
| 六、综合收益总额                  |                      |      |
| 七、奇殷净收益:                  |                      |      |
| (一) 基本每股收益                |                      |      |

图 9-5 【利润表】页面